## **Create Reports**

In **ictime**, you can combine different criteria from JIRA and **ictime** in one reporting interface without having to switch between a couple of different reports with different templates or without having to go through a multi-step process.

- [Create Reports](#page-0-0)
- [Search Mask](#page-0-1)
- [Restrictions for Approval Managers](#page-4-0)

## <span id="page-0-0"></span>Create Reports

Go to

**ictime - Reporting**

and configure your search crieria.

## <span id="page-0-1"></span>Search Mask

For creating a report, you can combine the following criteria:

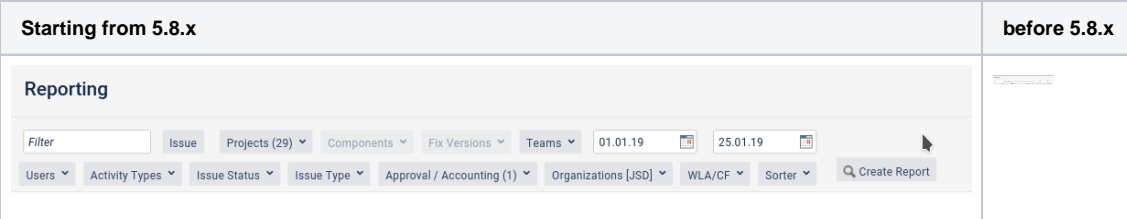

The following options can be combined:

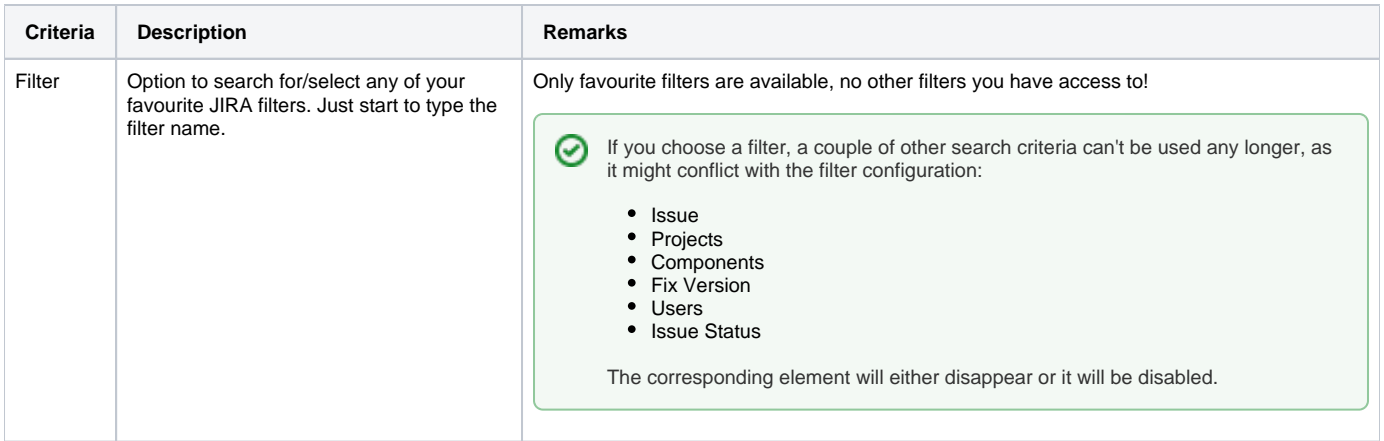

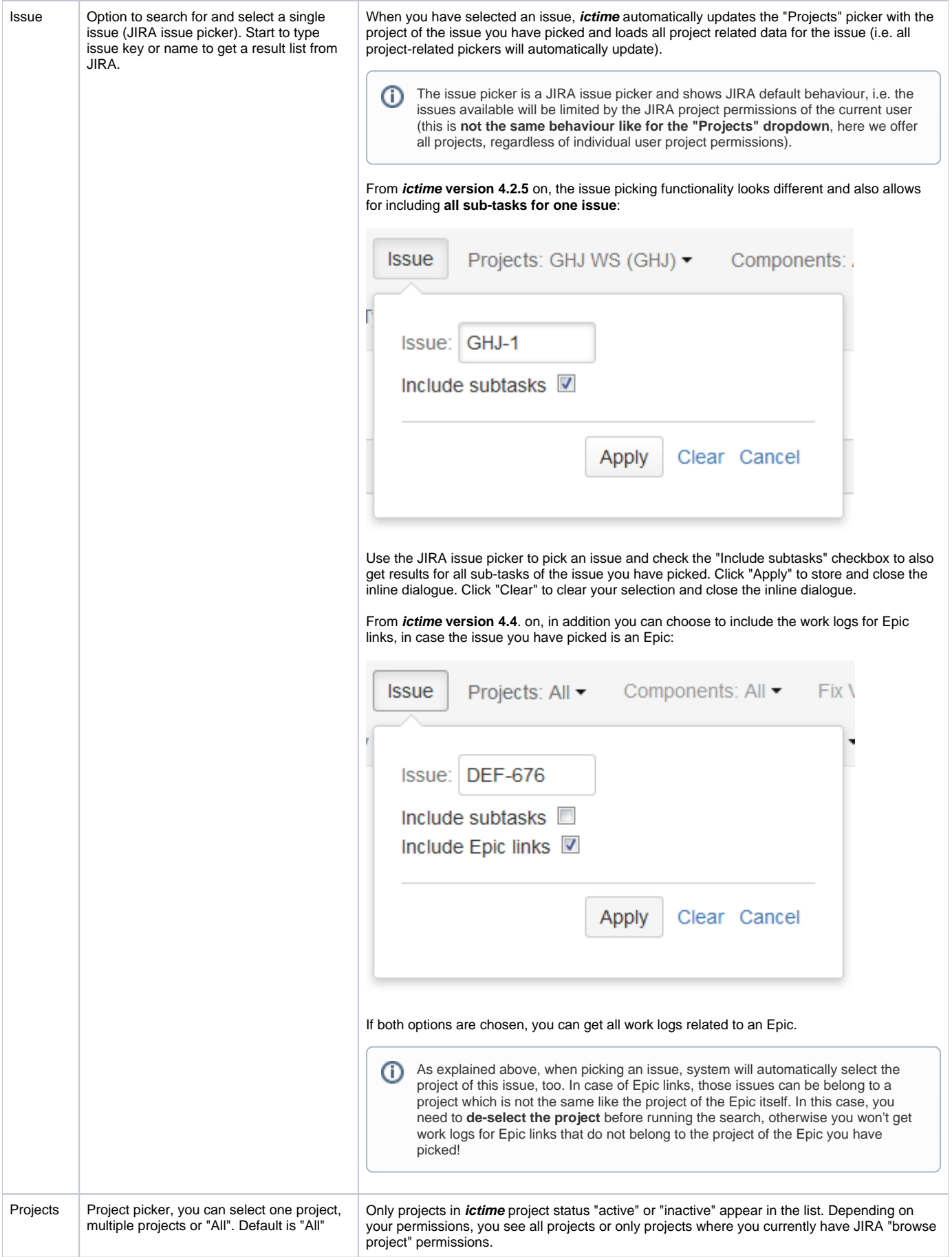

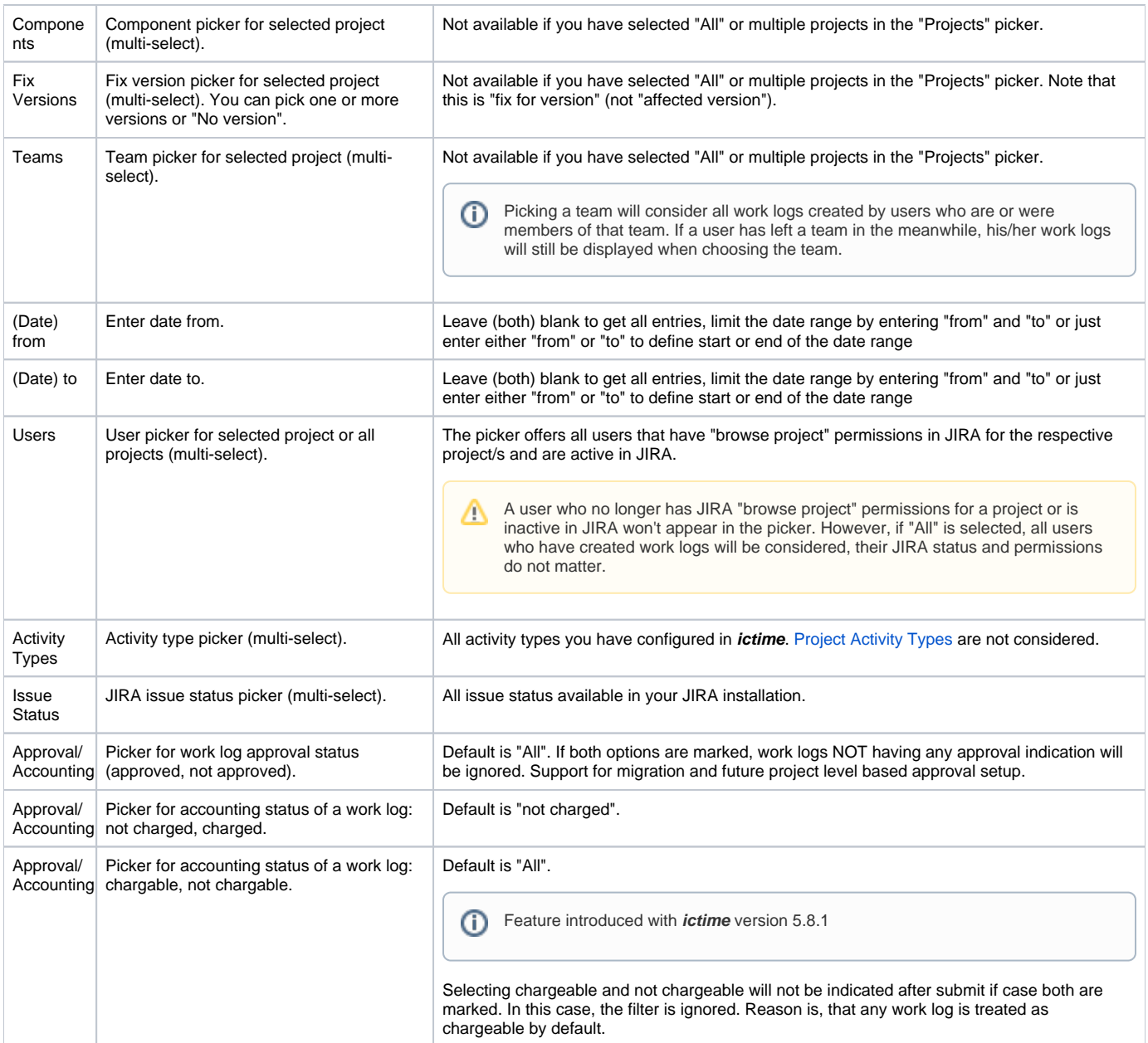

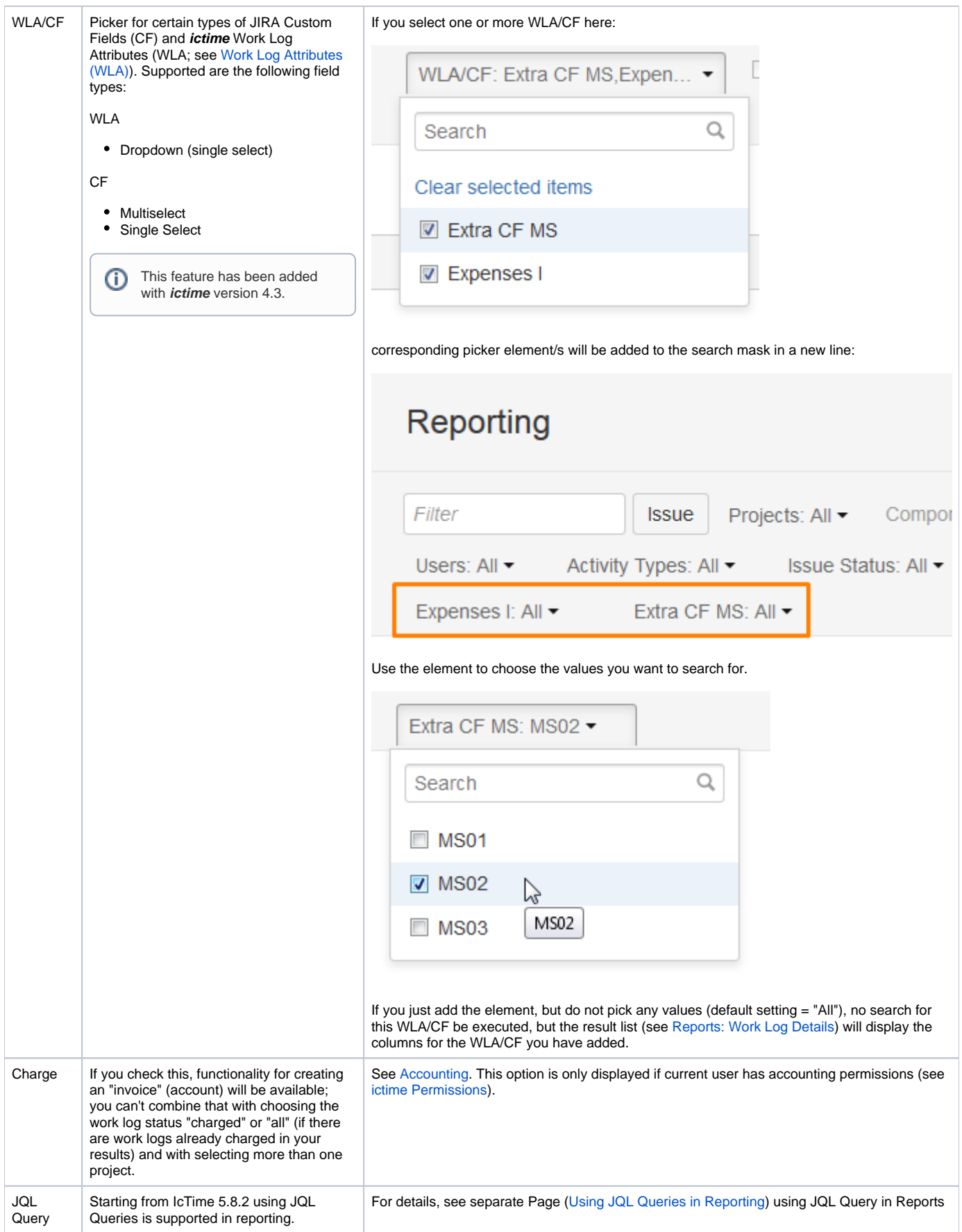

If you have reporting permissions in **ictime**, the "**Projects**" dropdown is **not filtered according to JIRA "browse project" permissions** or O) project-team membership of the current user. The **ictime** permission to use the reporting interface includes the permission to see all projects in **i ctime**, regardless of JIRA configuration or team membership. However, you might be restricted regarding what you see and what you can do on a specific work log if you are running a report for a project where you do not have browse project permissions or are not team member.

All pickers provide the functionality known from JIRA pickers in the issue navigator, including a search field with suggestion list

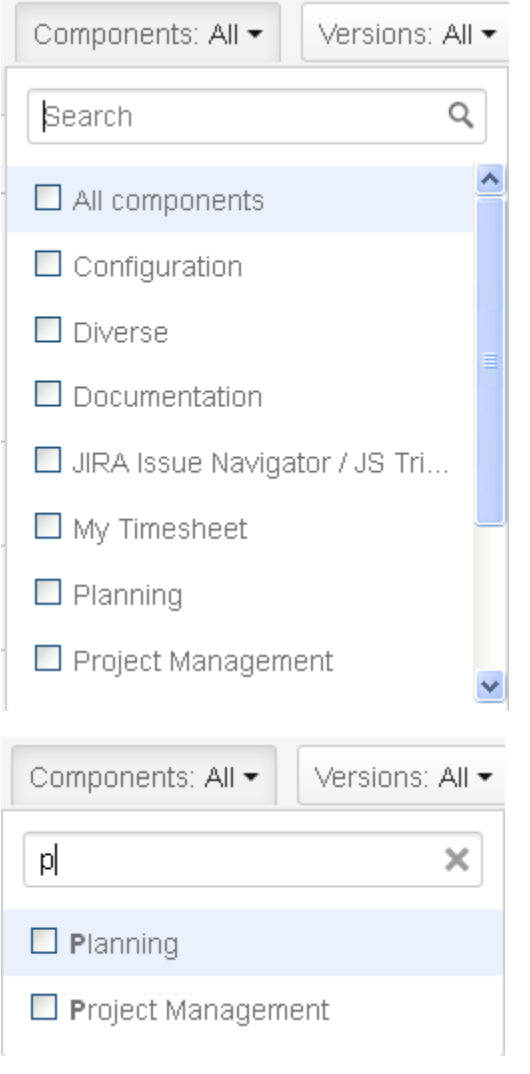

However, there is no instant update of the results, but you have to click "Create Report" to apply your changes.

の As general behaviour in this filter/search mask, if you don't select entries from a picker, this is considered as having selected "All".

## <span id="page-4-0"></span>Restrictions for Approval Managers

Approval managers do not receive their permission to use the reporting screen via **ictime** permission configuration (see [ictime Permissions\)](https://www.smadoa.de/confluence/display/ICTIME/ictime+Permissions), but automatically when being assigned as approval manager for a project (see [Project Approval Managers\)](https://www.smadoa.de/confluence/display/ICTIME/Project+Approval+Managers).

When assigning users as approval managers for a project, you can choose to grant them full reporting permissions. In this case, they can use reporting without restrictions - like users who received this permissions via the normal **ictime** permission configuration.

However, as a default, an approval manager can only use reporting with a **limited set of functionality**. This limited set of permissions includes

- selecting those projects where the user is approval manager
- approve work logs.

Other functionality is not available.